# **MACINTOSH**

# **FullWrite Professional**

*C Mac Author (che ho usato per diverso irca due anni fa, ai tempi di Word 3, esaminammo su queste pagine pacchetti alternativi, come tempo), Multi Write, Haba Word, il ben noto Write Now, e, tra gli altri, uno straniSSImo Oocument Maker. Quasi tutti sono ormaI spariti nell'oblio, a causa dei loro specifici difetti* o *perché superati e non più upgradati dai produttori (alcuni dei quali credo abbiano chiuso I battenti) e Word, oggi la fa praticamente da padrone, sia per le sue dosi mtrinseche, sIa perché, effettivamente, Mac Write* è *un abisso P'Ù dietro e può, sì e no, competere forse con Microsoft Write.*

*Eppure, oggi, sul mercato ci sono un paio di pacchetti che possono dare filo da torcere al buon Word sia sotto il punto di vista delle prestazIOnI, sia (cosa piuttosto facile) sulla facilità d'uso. Se* è *vero che, per usare Word in modo da ottenere risultati di qualità occorre uno studio moto accurato del monumentale manuale, oggi, con pacchetti come quello che presentiamo, si possono ottenere risultati di pregio, accurati e ben disegnati, subito dopo una rapida scorsa al manuale e dopo aver fatto il solito giro guidato. E in questa facilità FullWrite Professional* è *forse il pacchetto che più* *di tutti abbina rapidità di apprendimento, qualità di prestazionl~ facilità d'uso, velocità ed efficienza. Vediamo come*

#### */I pacchetto*

FullWrite fa parte della famiglia di prodotti che Ashton-Tate (chi era costui?) ha messo a punto per l'ambiente Mac. In particolare questo package, oggi alla versione 1.5 SI presenta organizzato in una grossa scatola di cartone, che contiene manualistica e sofficiume. La prima è rappresentata da 6 manuali che vanno dal tutorial fino alle istruzioni particolareggiate per il Sound Note, la seconda è costituita da ben sette dischetti per un totale di oltre 5 Mega di software.

Occorre lanciare, per l'installazione su disco rigido (è assolutamente impensabile di poter lavorare solo con floppy disk) un programma di installazione, che crea una cartella a sua volta contenente quattro folder che ospiteranno, nell'ordine, il programma principale, i documenti di controllo linguistico, il Thyco Table Maker (vedremo tra poco di cosa si tratta), e una cartella di esempi. Viene inoltre configurato e autoindirizzato un Help in linea, strutturato in maniera ge-

> *Il contenuto dei dischetti*

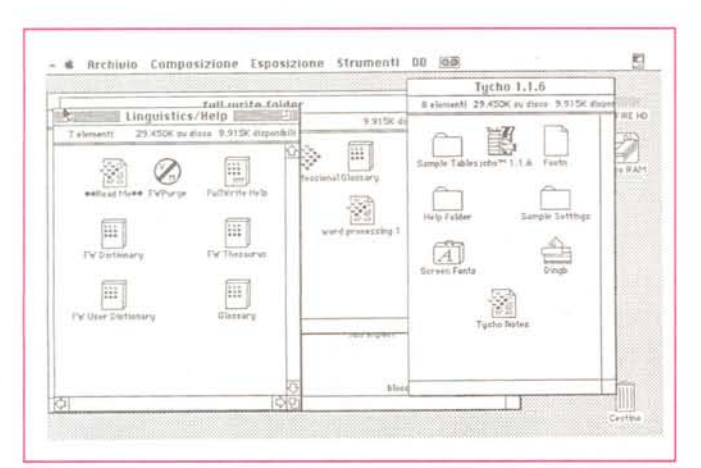

rarchica, efficiente e dalla grafica estremamente accurata (anche se per l'indice principale si poteva fare qualcosa di più relativamente alla leggibilità). La cartella principale totale occupa su disco rigido circa 4 mega (se si evita di caricare anche la visita guidata).

Il programma principale abbisogna in default di ben 1400 K, ma funziona, anche se con un notevole rallentamento fino a 1024 k (con questa premessa non ho ben capito come possa funzionare su macchine dotate di 1 mega di memoria, come, ad esempio i vecchi 512 Enhanced o i Plus-Se con 1 Mega di memoria. .

Ma a cosa serve effettivamente Full-Write Pro? Per dirla alla Catalano, è lo stesso nome che lo fa capire. FullWrite combina un wp dalle caratteristiche avanzate con un pacchetto grafico di eccellente qualità e un ambiente di page layout piacevole e di discreta potenza, il tutto riunito in un pacchetto singolo, estremamente facile e intuitivo da usare. Creato esclusivamente per Mac (non esiste corrispondente in ambiente PC, per cui non si ha mai la sgradevole impressione di sentire il sapore di altri ambienti, meno potenti), FullWrite Pro mette immediatamente a disposizione una serie di tool mai visti insieme nello stesso programma prima d'ora, lasciando all'utente una notevole libertà di scelta per quanto attiene al disegno e alla organizzazione del documento stesso.

È possibile illustrare il documento con un grafico, disegnare una pagina nella maniera più strana e difforme possibile, creare tipi speciali di scrittura ben oltre i classici stili di base degli altri pacchetti, gestire e combinare diversi documenti Insieme, il tutto sempre dall'interno dell'applicazione di base, senza mai uscire o scambiare dati da un'altra applicazione, magari grafica. E, cosa molto importante (cosa che purtroppo manca nel suo avversario più accorsato e agguerrito) conservando sempre il massimo della filosofia del WYSIWYG, con una velocità di refresh dello schermo impensabile in altri pacchetti.

Le caratteristiche dell'ambiente possono essere così riassunte:

· un vocabolario di 100.000 vocaboli. con un dizionario dei sinonimi di oltre il doppio di componenti (sono disponibili dizionari in diverse lingue).

· Generazione e aggiornamento automatico degli indici, tavole dei nomi e dei contenuti, bibliografie.

· Autoposizionamento e autonumerazione non solo delle note a pié pagina ma anche di citazioni e figure.

· Ricerca e cambiamento pilotato non solo alla stringa, ma anche allo stile di scrittura e, addirittura, alla giustificazione.

· Autoriferimento del tutto trasparente di citazioni a figure o grafici.

· Tecnica avanzata di utilizzo degli shortcut.

· Tecniche avanzatissime di formattazione del testo, ivi compreso stili di testo definiti dall'utente (ad esempio, testo in grigio, glossari personalizzati, ripaginazione automatica sullo schermo, a capo automatica, disattivata o pilotata dall'utente). Ma non basta: meraviglia delle meraviglie, per la prima volta in un word processor di base esiste la possibilità di regolare la crenatura, e di creare dei template personalizzati per i diversi stili di documento.

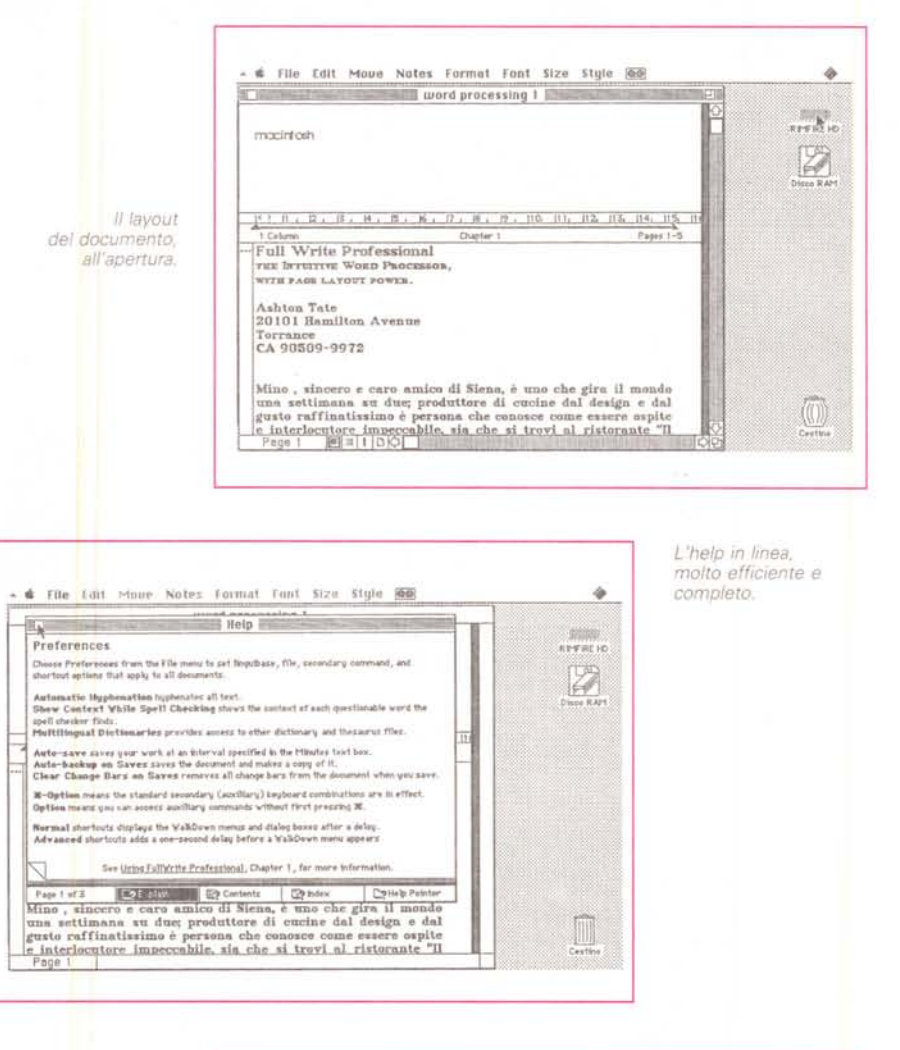

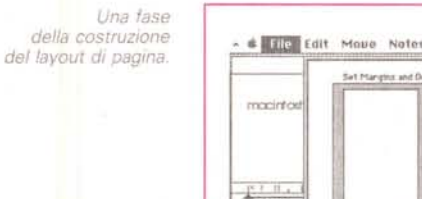

**FullWrite Professional** 

Ashton Tate 20101 Hamilton Avenue Torrance CA 90509-9972

Distributore:

Ulisse, via Pacini 22, Milano Algol, via Feltre 28, Milano

Prezzi (IVA esclusa): vers. ingl. vers. it.

L. 790.000  $1.840.000$ 

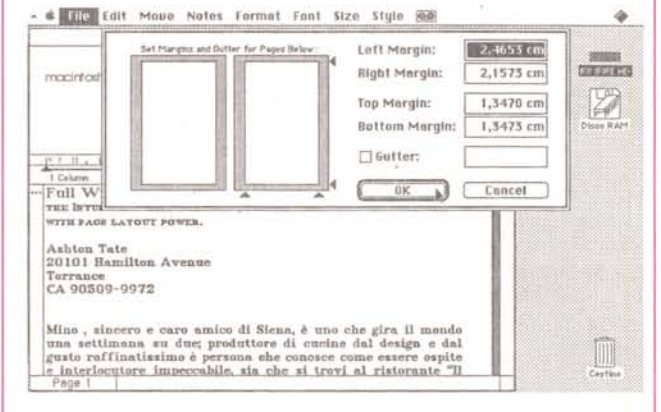

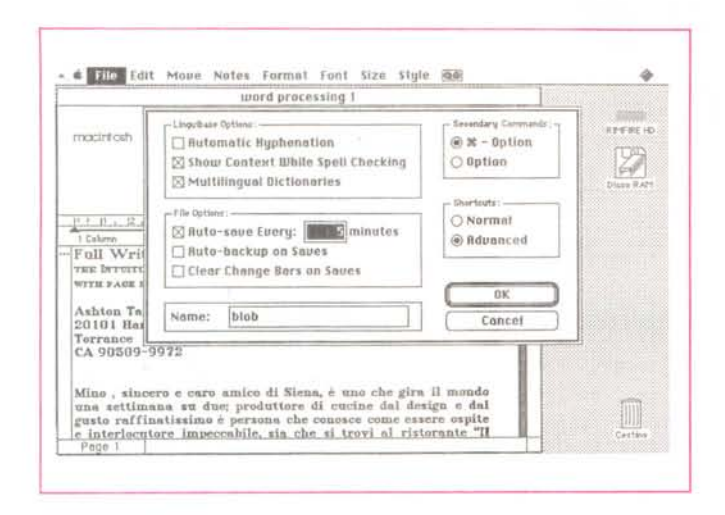

Due delle innumerevoli possibilità di setup del documento; si noti l'utilissima opzione di autosaving.

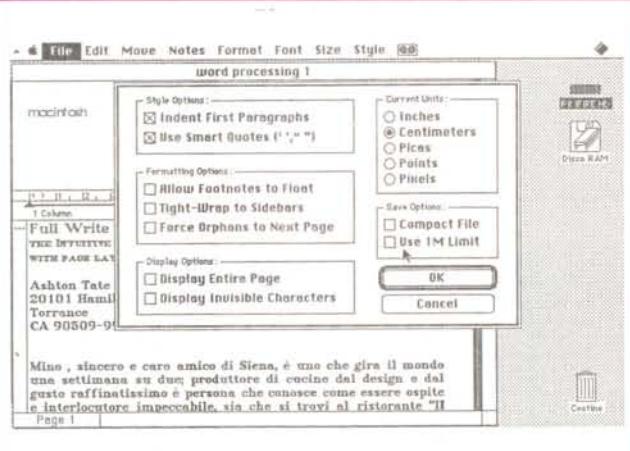

La lista delle caratteristiche è ancora ben lunga e dovremmo dedicare ad essa diverse pagine. Ricorderemo solo che è possibile assegnare outlining multipli anche a un solo documento, creare documenti che possiedono all'interno paragrafi invisibili, che possono essere richiamati e visualizzati dall'utente semplicemente attraverso il click col mouse (ideale, per esempio, per creare documentazione), nascondere ed espandere intere sezioni del documento stesso, eseguire editing separati per il corpo dello scritto e per le testate e pié di pagina, prestabilire non solo stili ma anche formati di pagina diversi. E, ancora, è possibile disporre di un ambiente grafico completamente funzionale, che, oltre a possedere sofisticati tool personali può importare immagini (anche scannerizzate) da altre applicazioni o dagli appunti; la grafica a disposizione è tanto efficiente e sofisticata da comprendere curve di Bezier, con relativo editing dei punti di ancoraggio, e da permettere la rotazione, l'accatastamento e la parziale trasparenza degli oggetti. Come se non bastasse esiste un programmino complementare, molto pratico, il Tycho Table Maker, destinato a manipolare tabelle, con dimensionamento automatico e trasparente delle stesse, scalatura di queste alle dimensioni della pagina (uno dei problemi più fastidiosi della creazione di una tabella in un wp è che non si riesce mai a inserirla tutta in una pagina. mantenendo la struttura della pagina stessa elegante e pulita); questo programma non solo permette di creare tabelle, ma ne importa direttamente anche da file testo delimitati da [tab], virgole e CR.

#### L'uso del package

Con questa dovizia di prestazioni è umano pensare che il pacchetto sia difficile da manipolare, anche in considerazione della paternità del package stesso, che rievoca labirinti tortuosi e tenebrosi marcati DBase, Invece il pregio maggiore di FullWrite Pro è la facilità d'uso, del tutto comparabile con quella di Mac Write e di Write Now.

Ma vediamo un poco più da vicino l'uso di questo wp. All'apertura, dopo l'immancabile finestra di presentazione, si ha a disposizione una pagina bianca, che occorre personalizzare. In modo abbastanza simile a quanto avviene in Word, è possibile creare documenti di layout che qui vengono chiamati «Stationery Docs».

All'apertura ogni documento, a meno di scelte diverse, sarà realizzato con i settaggi specifici del setup scelto.

Anche senza aver scelto alcun documento specifico, l'apertura del word processor porta alla creazione di una finestra iniziale piuttosto simile a quella di Write Now. C'è così pronto un righello di setup, piuttosto semplice (ma la semplicità non tragga in inganno) che rappresenta quello di base, non cancellabile. A questo è possibile aggiungere un numero pressoché illimitato di righelli aggiuntivi.

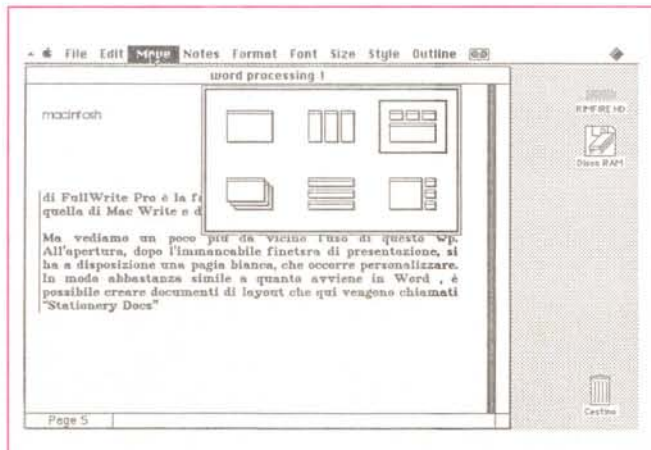

La possibilità di organizzare i documenti nella finestra.

Vediamo come questi righelli funzionano. In Mac Write, piuttosto semplicisticamente, un righello condiziona tutto quello che lo seque, fino alla comparsa di un altro. In Word, eccesso opposto, ogni rigo possiede un righello (invisibile) su cui si setta; qui si è raggiunto davvero l'equilibrio, con la possibilità di riferire ogni righello a quello che più si desidera (rigo, paragrafo, pagina, documento).

#### I menu di FullWrite Pro

Secondo una prassi consolidata della nostra rubrica, cercheremo di analizzare le potenzialità di FullWrite Pro attraverso l'analisi dei menu e delle loro potenzialità. Vediamo innanzi tutto come siano presenti ben 9 voci (l'ultima, OutLine, può non essere sempre presente). La finestra si apre con le classiche barre di scorrimento, ma alla base quella orizzontale presenta quattro iconette destinate a scegliere la «visione» del documento stesso (per icone, per gerarchia (outline), secondo barre di selezione, o WYSIWYG). La prima, forse la più utile in fase di redazione e organizzazione del documento, evidenzia, a fianco dello scritto uno o più delle quindici icone significative disponibili. Così è possibile identificare immediatamente a colpo d'occhio il tipo di righello che stiamo utilizzando e il tipo di paragrafo maneggiato (ad esempio, sezione di classificazione, testata o pié di pagina, nota, casella separata di scritto, figura, break di colonna e di pagina, tavole di indice e di contenuti e così via.

Saltiamo a pié pari l'icona di outline (già ben nota in altri wp) per passare alla terza, del tutto originale e mai vista in altri pacchetti. Settando questa opzione tutto il documento sarà affiancato, a sinistra, da una barra nera o grigia; il colore indica se e dove è stata eseguita una modifica o variazione allo scritto precedentemente già registrato. La quarta opzione, invece, piuttosto semplicistica (non so bene quando potrebbe essere utilizzata) mostra il documento nudo e crudo, così come si presenterà sulla stampa.

Dicevamo dei menu, e ad essi ritorniamo immediatamente. C'è da premettere che FullWrite supporta del tutto i cosiddetti WalkDown menu; tanto per intenderci, un dattilografo particolarmente esperto potrebbe non gradire di dover scostare dalla tastiera le mani per poter azionare il mouse. Ecco che allora, con un sistema abbastanza simile a quello che è possibile ottenere con l'utility Easy Access, è possibile «congelare» i menu e scorrerli con le freccette.

Ma continuiamo; tra le opzioni del

L'operazione di stampa con le notevoli e, in molti casi. originali possibilità di redazione dello scritto

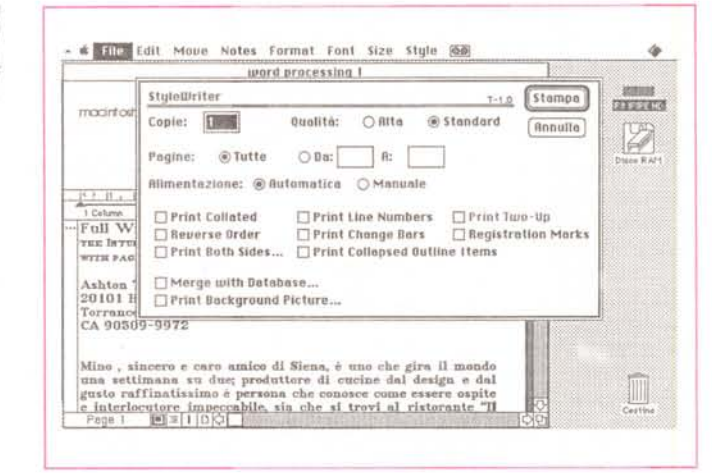

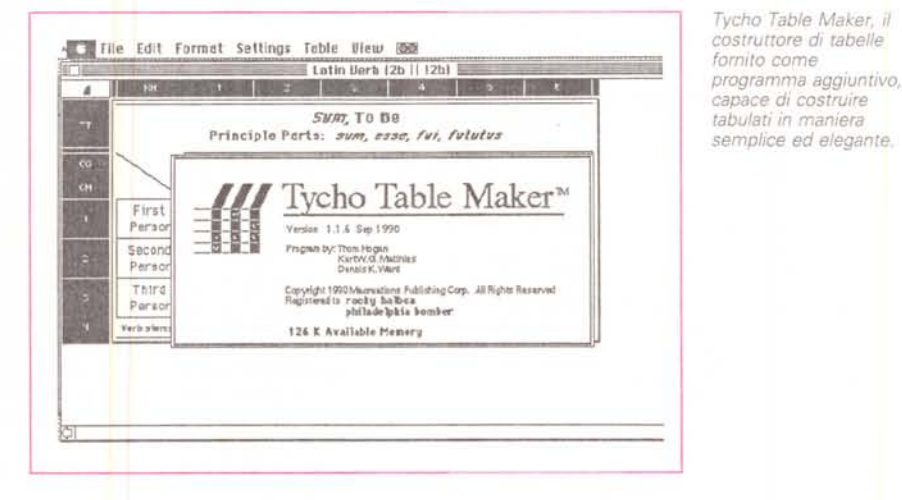

menu (file) ecco alcune interessanti novità; la chiamata preference permette diverse regolazioni interessanti; ecco quindi comparire un utilissimo sistema di backup automatico, molto simile a quello visto per Sprint di Borland (viene creato un file di backup che, in caso di mancanza di alimentazione avverte, al suo ritorno che esiste un file principale e uno interrotto, chiedendo cosa si desidera fare). Il tempo per l'autosave è regolabile a piacere e l'operazione è piuttosto veloce, anche se può succedere che qualche lettera, battuta durante l'operazione, vada perduta. Altre opzioni, presenti in questa finestra, sono invece di più modesto interesse.

Un'altra interessante chiamata è quella del «Get Info...». Il programma esamina il documento e fornisce il nome dell'autore. Il numero di volte in cui il documento è stato redatto o modificato, il numero di battute e la durata delle sessioni (qualcosa di simile, lo ricorderete, esisteva in MacAuthor), e una serie di informazioni (numero dei caratteri,

delle righe e dei paragrafi) simile a quelle di MSWord. Inoltre viene fornito un valore di leggibilità del documento stesso, secondo la regola di Layckok.

Il secondo menu, (edit) sebbene ricco di posizioni, contiene opzioni già ben note. Degna di nota, tra tutte, è solo la possibilità di scegliere una crenatura a piacere tra le lettere.

Il terzo menu, Move, è piuttosto sui generis; accanto a opzioni ben note, come Goto, Find e Change, ce ne sono di assolutamente originali, come la possibilità di categorizzare documenti o parte di essi (possibilità di classificare e identificare uno specifico tipo di informazione o un paragrafo avente parti in comune con altri; un esempio potrebbe essere quello di definire allo stesso modo o sotto la stessa «classe» i paragrafi contenenti delle figure, o magari delle formule o dei simboli); la possibilità non è peregrina se si pensa alla utilità che essa ha nella ricerca per la redazione di tavole dei contenuti o degli autori.

Una facility di uso frequente potrebbe

essere quella della inserzione di citazioni, attraverso cui frasi di uso comune come per esempio una apertura di lettera commerciale o magari una intestazione può essere richiamata con un semplice tocco di tastiera. Inoltre, in caso di apertura di documenti multipli, è possibile affiancare o sovrapporre documenti in maniera automatica e ben visibile (in questo modo si supera in parte la mancanza, davvero inspiegabile, della possibilità di assegnare allo stesso documenti parti diverse della finestra, cosa davvero utile in MSWord).

Passiamo, in rapida visione, al menu successivo. Si tratta di qualcosa di nuovo, non visto altrove; la barra, permette di manipolare tutto quanto attiene alle testate (che possono anche essere multiple per pagina o personalizzate per ogni paragrafo). E, attraverso questo menu è possibile accedere a due delle opzioni più potenti e originali esistenti in questo programma.

In effetti si tratta di opzioni abbastanza simili nel funzionamento e rappresentano, in chiave Full Write Pro, l'equivalente di quello che è stato il sogno di tutti i word processor della prima generazione e che è il fiore all'occhiello di ogni programma di DTP che si rispetti; la possibilità di inserire blocchi di testo o figure in documenti, con scontornamento del testo già esistente. Questa operazione che in Word è tanto complessa da risultare praticamente inutilizzabile alla maggior parte degli utenti (in barba ai bellissimi esempi forniti nel pacchetto), qui è quanto di più intuitivo esista; come si fa è molto semplice! Si lancia il comando, che apre una finestra supplementare; in questa si scrive come se si trattasse di un normale documento (un opportuno size box determina il formato del riquadro) o si disegna con una palette di buona fattura (sono comprese, come dicevamo innanzi, addirittura le curve di Bezier) e, una volta esaurito il compito si preleva il tutto e lo si sistema nel documento dove si desidera. Lo scontornamento e il reflow del testo esistente è immediato e totale; ma non basta; il riquadro è personalizzabile in quanto è possibile fissarlo alla pagina in maniera inamovibile o agganciarlo a una parte del testo principale in modo che ne segua le vicissitudini (e i movimenti) a seconda della variazione del corpo del testo stesso.

Pensate che sia finita? Neanche per idea! È possibile autoreferenziare note, non solo di pié pagina, ma anche bibliografiche e di Indice. Che vuoi dire autoreferenziare? Semplice! Quante volte è capitato di creare note e magari accorgersi che la stessa già esisteva, per altri motivi? Ecco la pietra filosofale del-

Signature Authorized Signature NOTE: This proposal may be withdrawn by us if not accepted within 90 days. Date Thursday, November 8, 1990 Architect Kenton Associates Phone w 942-6426 Job Phone 942-0959 Job Location same Date of Plans 11-9·90 Proposal Submitted To Bob McCarthy We hereby submit specifications and estimates for: Address 9111 Parker Ave. Sheldon, MQ 606101 **BIRCHLER BROTHERS CONSTRUCTION** 8110 Old Fielding Road Andale, MO 60101 (808) 555-1212 **Contractor's License \_34567** Expansion of downstairs bedroom. We will remove the existing south wall, replace it with a reinforced wall and and double-pane bay window, and match existing finisher Payment to be made as follows: Cash upon completion. Any balance past due shall bear interest at the maximum legai interest rate. If any action is needed to enforce any terrns of this contract, the prevailing party is entitled to reasonable attorney's fees plus ali cost of collection. All material is guaranteed to be as specified. All work to be completed in a workmanlike manner eccording to stenderd prectices. Any elteration or deviation from ebove specifications involving extra cost will be executed only upon written order, and will become an extra charge over and above the estimate. All agreements contingent upon strikes, accidents, or delays **Owner to prepare exterior yard for expansion.** Acceptance of Proposal The above prices, specifications, and conditions are satisfactory and are hereby accepted. Birchler Brothers is authorized to proceed with this work. We propose hereby to furnish material and labor - complete in accordance with above specifications, for the sum of: 8 thousand six hundred and n0/1oo (\$8,600) **Propose1**

*Tre esempI di documenti, tratti dal dlschetto examples fornito col pacchetto*

le note! Basta autoreferenziare la chiamata e il gioco è fatto, con eliminazione dei doppioni indesiderati.

Sempre più di corsa, con lo spazio ti· ranno che incalza. Le ultime quattro chiamate al menu sono abbastanza note, con formati già visti in altri pacchetti di editing. Interessante è qui la possibilità di scalare in grigio il corpo dei caratteri, ovviamente con risultati accettabili solo stampando su LaserWriter. E qui c'è l'altra grande occasione di parlare di certe caratteristiche di tutto rispetto; oltre alle già note opzioni di stampa di altri WP, vediamo qui la possibilità di stampare su ambedue le facce

della pagina (vengono stampate prima le pagine dispari, poi il programma invita a prendere il blocco dei fogli e a reinserirlo nel portafogli per la stampa sull'altro verso.

Altra eccellente possibilità è quella di definire un disegno di background (ad esempio un logo da stampare al centro della pagina in un grigio chiarissimo) che verrà stampato assieme allo scritto. Non ci si è dimenticati delle stampanti ad aghi, con la possibilità di stampa ribattuta e non manca infine la possibilità di setup della pagina stessa attraverso le classiche barre laterali già viste in Word.

## **OUARTERLY REPORT**

### ARTICULATE DESIGNS

• Second Quarter • 1990 •

The Second Quarter of 1990 saw Aniculate Designs strengthening its position as the leader in marketing communications in the Bay Area. The most significant event was the completion of negotiations with the Oakland Rebels,<sup>[1]</sup> a new football franchise, that will have Articulate Designs create the complete team image for the club-- logo, unifonns, tickets, and marketing materials. The \$5 million deal calls for the consulting and design work into the mid-1990's.

The company posted profits of \$.15 per share this quarter, on \$244,568 of revenue, marking the third quarter in a row that profits have been increased. The acquisition of PeachTree in the Founh Quarter

1989 began to pay dividends, as the in-house production facility cut printing costs in half.

The company is also pleased to welcome Mr. Don Haskins to the Board. Mr. Haskins, a native of Los Angeles, has worked in the visual arts

in the Bay Area for the last 15 years, designing sets and lighting for theater and opera productions. His ties to the community, and the performing arts in particular, are especially valued.

[1] The Oakland Rebels were founded by an investment group headed by several former professional players.

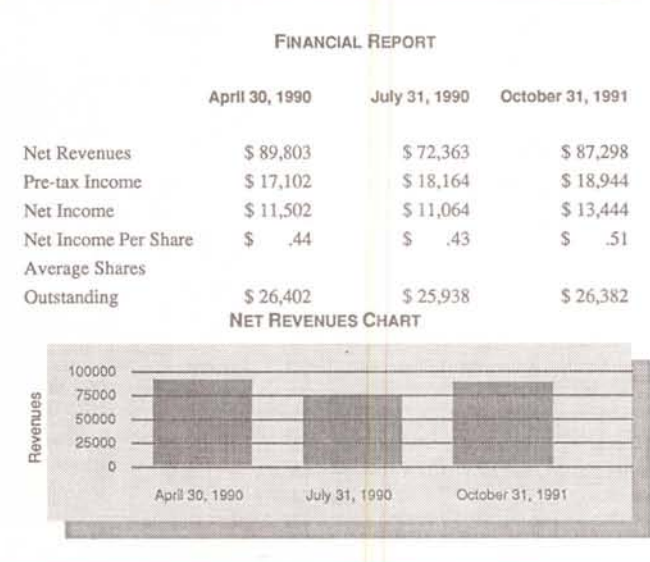

#### *Tycho Table Maker*

Abbiamo proceduto tanto in fretta per avere un po' di spazio da dedicare a un programma complementare, di questo titolo, fornito a parte. Si tratta di qualcosa di veramente eccellente, del tutto comparabile con le migliori applicazioni presenti sul mercato e specificamente vendute.

Per definizione, Tycho Table Maker è un tool di presentazione per creare e modificare tabelle, in una forma per così dire intermedia tra uno spreadsheet e un database, col vantaggio di avere un formato estremamente flessibile in modo da poter essere utilizzato direttamente da FullWrite Professional.

Ciononostante sarebbe disonesto far intendere che Tycho Table Maker è un manipolatore di numeri o di informazioni. Per questo scopo esistono programmi ben più efficienti e produttivi. Tycho è un «rifinitore» se così si può dire, capace di dare un look accattivante anche alla più bieca e tetra serie di numeri e valori. L'uso di TIM è molto semplice e somiglia molto a quello di Table Maker tout court, un vecchio programma di Blue Eyes Softing, una software house presente sul mercato qualche anno fa. Accanto al semplice editing di programma esistono una serie di opzioni di rifinitura che permettono di dare un tocco di raffinatezza al pur buon disegno di base. Ecco quindi la possibilità di creare linee di raccordo tra le celle, ombreggiature personalizzate, layout di stile di pagina individuale, possibilità di importazione da e di esportazione verso programmi molteplici.

#### *Conclusioni*

In un periodo in cui MSWord ha fatto da padrone (a buon merito) nel campo del word processing avanzato si sta sostituendo, per merito di FullWrite Pro e di Word Perfect (un altro eccellente pacchetto di cui parleremo prossimamente) un nuovo ambiente di lavoro. Il pacchetto di Ashton-Tate si presenta con tutte le carte in regola per divenire un best-seller; ha dalla sua, per giungere a questo due grandi armi: una serie di prestazioni superlative e, ancor meglio una facilità e piacevolezza d'uso a dir poco entusiasmante.

Veloce, sicuro grazie alla opzione di backup, dotato di un glossario e di un dizionario dei sinonimi eccellente e velocissimo, fornisce prestazioni avvicinabili a quelle di PageMaker di qualche generazione fa; ma come dicevo lo fa con eleganza e competenza, come spetta a un pacchetto di tale linguaggio.

me